# GERÄTE

**TED RID**<br>MOTAL INTERFACE MX22-1

### **Für Amateurfunk-Transceiver**

# **Das USB-Cat- und Audiointerface MX22-1**

**Peter Rossbach, DK4MX**

**Digitale Betriebsarten wie RTTY, PSK, JT9, JT65 und in jüngster Zeit besonders FT-8 verbreiten sich rasant. Benötigt wird dafür eine Koppelbaugruppe zwischen PC und Transceiver.**

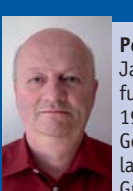

## **Zur Person**

**Peter Rossbach, DK4MX** Jahrgang 1956, Amateurfunkgenehmigung seit 1980

Gelernter Industrieanlagenelektroniker, als Gruppenleiter in der

Elektronikfertigung einer Behindertenwerkstatt tätig Besondere Interessen: CW, Contest, DX, Afutechnik

Anschrift: Juttastr. 11, 96515 Sonneberg dk4mx@gmx.de

**I** II] stellte ich eine solche Baugruppe vor, die allerdings nur TTL-<br>Schnittstellen bedienen konnte.<br>Das hier gezeigte Interface MX22-1 ist n [1] stellte ich eine solche Baugruppe vor, die allerdings nur TTL-Schnittstellen bedienen konnte. eine erweiterte Neukonstruktion, universell an allen Transceivern verwendbar und durch Selbstbauunterstützung leicht nachbaubar.

#### **Interface-Baugruppe MX22-1**

PC-Logbuchführung inklusive Transceiver-Steuerung, Contestsoftware mit diversen Steuerfunktionen und digitale Betriebsarten sind mittlerweile Ausstattungsmerkmale einer modernen Amateurfunkstation. Wer diese anwendet, kennt jedoch auch die verschiedenen Probleme bezüglich Brummschleifen und HF-Einstreuungen. Die alte COM-Schnittstelle gibt es nicht mehr, USB-Schnittstellen sind mittlerweile Standard. Über virtuelle COM-Schnittstellen wird ein Weiterverwenden der herkömmlichen Software möglich. Beschrieben wird die Interfacebaugruppe MX22-1 und ein beispielhafter Kabelsatz für die FT-100-Serie (FT-100, FT-817, FT-857, FT-897). Eine Anpassung an andere Transceiver ist leicht möglich. Nach Transceiver-Wechsel kann die Baugruppe unter Verwendung eines entsprechenden Kabelsatzes weiterverwendet werden. Dabei wird eine strikte galvanische Trennung (Potentialtrennung) sowohl bei den Cat-Signalen als auch bei den Audiosignalen zwischen Transceiver- und PC-Seite verwirklicht.

Es ist durch ein handelsübliches Gehäuse eine kompakte Baugruppe entstanden. **Bild 1** zeigt den grundsätzlichen Aufbau. Zu erkennen sind die beiden Signalwege. In Rot sieht man die Cat-Steuerung mit TXD- und RXD-Datensignal, PTT-Steuerung, CW-Tastung sowie Squelch-Erkennung. In Blau ist die Soundkartenübertragung mit manueller Pegelanpassung dargestellt.

Alle Ausgangssignale zum Transceiver liegen an einer 15-poligen Sub-D-Buchse. Die Beschaltung eines beispielhaften Kabelsatzes für die Transceiver FT-100, FT-817, FT-857 und FT-897 geht aus **Bild 2** hervor. Für andere Transceiver muss das Kabel an dieser Stelle entsprechend angepasst werden.

Alle Bauteile außer den Übertragern, dem Gehäuse und der Platine sind bei einem Elektronikfachhändler wie [2] erhältlich.

#### **Schaltungsbeschreibung**

Die Schaltung ist im **Bild 3** zu erkennen. Zur USB/Seriell-Wandlung wird der bekannte FT-232RL (IC 1) von FTDI verwendet. Das USB-Signal liegt an der USB-Buchse, wird über Fi 1, C1 und C2 von HF-Resten befreit und gelangt an den USB-Eingang von IC 1. Eine rückstellende Sicherung F1 schützt den USB-Anschluss vor Strom über 100 mA. Am Ausgang von IC 1 werden die Signale RXD und TXD für die Cat-Steuerung und RTS, DTR und CTS für PTT, Key und Squelch als TTL-Pegel bereitgestellt. LED 2 und LED 3 signalisieren den Datenverkehr des CatSignals. Über LED 4 bis 6 werden die Schaltsignale visualisiert.

Über IC 2, einen TTL-Potenzialtrenner, wird das Cat-Signal für TTL-Pegel über die Anpasswiderstände R 13 und 14 an die Anschlüsse 4 und 5 der Sub-D-Buchse J3 geführt. Für RS232-Cat-Schnittstellen wird werden die Cat-Signale pegelgewandelt über IC 3 an die Anschlüsse 1 und 2 die Sub-D-Buchse gelegt.

Das Squelch-Eingangssignal gelangt über Anschluss 3 der Sub-D-Buchse über D2

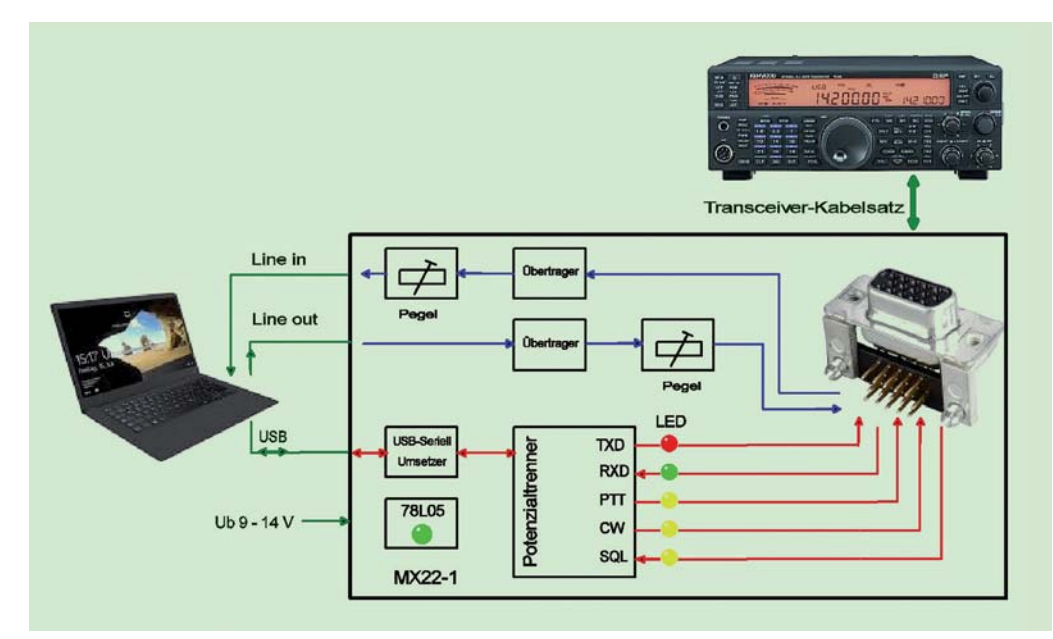

**Bild 1: Blockschema Digitalinterface MX22-1**

und den Potenzialtrenner an den Eingang CTS des IC 1. Die Schaltsignale PTT und Key gelangen über die zwei Schalttransistoren T1 und 2 an die Relais Rel 1 und 2. An dieser Stelle wurde schnellen Reed-Relais der Vorzug gegenüber Schalttransistoren gegeben. Die Relais schalten sicher ohne U<sub>ce sat</sub>-Probleme, die mitunter bei verschiedenen Transceivern auftraten. Beim Bestücken aber unbedingt die Polarität der Freilaufdiode beachten! Die Stromversorgung der USB-Seite wird über den USB-Anschluss realisiert. Die

potenzialgetrennte Ausgangsseite wird über eine externe Betriebsspannung von 9 bis 14 V über J5 und VR1 mit den entsprechenden Filtern gewährleistet. Diese Spannung kann u.U. aus dem Transceiver gewonnen werden, was sehr komfortabel

**Bild 2: Beispiel-Kabelsatz für FT-100, FT-817, FT-857 und FT-897**

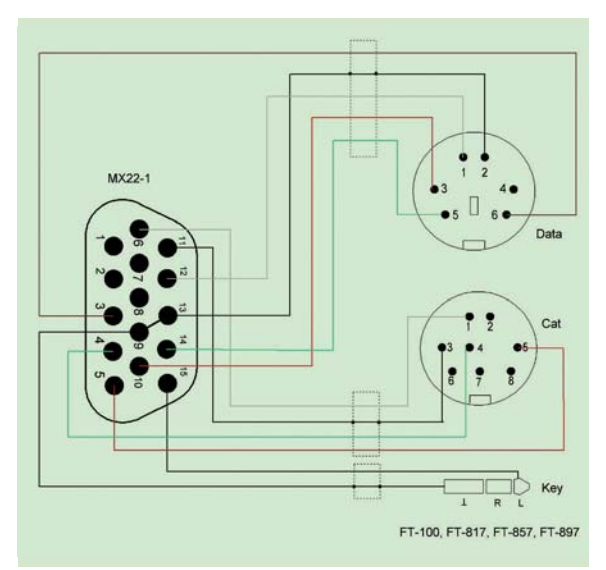

bei Einschalten des Transceivers auch das Interface zuschaltet. Ansonsten ist auch ein Steckernetzteil oder die 12-V-Zentralversorgung möglich. Die vormals an dieser Stelle eingesetzten DC/DC Wandler habe ich aus Störstrahlungsgründen nicht mehr verwendet.

Die für digitale Betriebsarten zusätzlich benötigten Audiosignale werden, vom Transceiver kommend, potenzialgetrennt über die Übertrager Tr 1 und 2 an den 3,5-mm-Klinkenbuchsen J1 und J2 bereitgestellt. Von dort ist jeweils eine Verbindung zu Line-in und Line-out der PC-Soundkarte herzustellen. Handelsübliche 3,5-mm-Klinkenkabel sind verwendbar. Eine selten benötigte Pegelanpassung kann über P1 (Empfangspfad) oder P2 (Sendepfad) erfolgen. Die Einstellung von P1 sollte dabei ein gut lesbares Signal und die von P2 eine leichte ALC im Sendesignal ergeben. Die besten Einstellungen erhält man durch Abhören des Signals mit einem Zweit-Transceiver. Auf keinen Fall darf es zu einer senderseitigen Übersteuerung des Transceivers kommen, da dies sehr unangenehme Störungen auf dem Band hervorruft sowie den Vorteil des extrem niedrigen Bandbreitenbedarfs moderner digitaler Betriebsarten zunichte macht.

#### **Verbindungskabel**

Der Beispiel-Kabelsatz zu den genannten Transceivern besteht, wie im Bild 2 zu erkennen, aus insgesamt drei Einzelkabeln. Ich habe Lapp-Kabel (hochwertige geschirmte Kabel) von [4] verwendet. Diese haben den Vorteil eines geringen Durchmessers und trotzdem noch leichter Verarbeitbarkeit. Unter der Bestellnummer 323781 ist die fünfpolige Variante bestellbar. Andere Kabel sind verwendbar, wenn sie die benötigte Adernzahl erreichen und eine Abschirmung aufweisen. Als Stecker wurden folgende Typen verwendet: 15-poliger Sub-D-Stecker HD15M, ACC-Stecker SE-DIOM08, Data-Stecker SE-DIOM06, Key-Stecker KS35, alle erhältlich bei [2]. Die Digitalmasse (Pin 7, 8, 9 und 11) am 15-poligen Sub-D-Stecker ist von der Analogmasse (Pin 13) getrennt. Sollte an Ihrem Transceiver dies nicht sinnvoll sein, wie auch beim gezeigten Kabelsatz zu der FT-100-Serie, können die Massen auch verbunden werden. Es ergab sich kein signifikanter Qualitätsverlust. Zeichnungen für Kabelsätze für alle gängigen Transcei-

#### **Anpassung an andere Transceiver**

Das Interface gibt TTL- und RS232-Pegel aus. Somit funktioniert es an allen Transceivern mit diesen Schnittstellen. Dies sind alle Geräte der bekannten Hersteller. Man kommt allerdings nicht umhin, die entsprechenden Anschlüsse des Transceivers aus den Unterlagen herauszusuchen. Bei Kenwood-Transceivern älterer Bauart mit sechspoliger DIN-Buchse als Cat-Schnittstelle (z.B. TS-850 etc.) ist lediglich eine zusätzliche Pegelinvertierung

ver stehen auf [8] zum Download bereit.

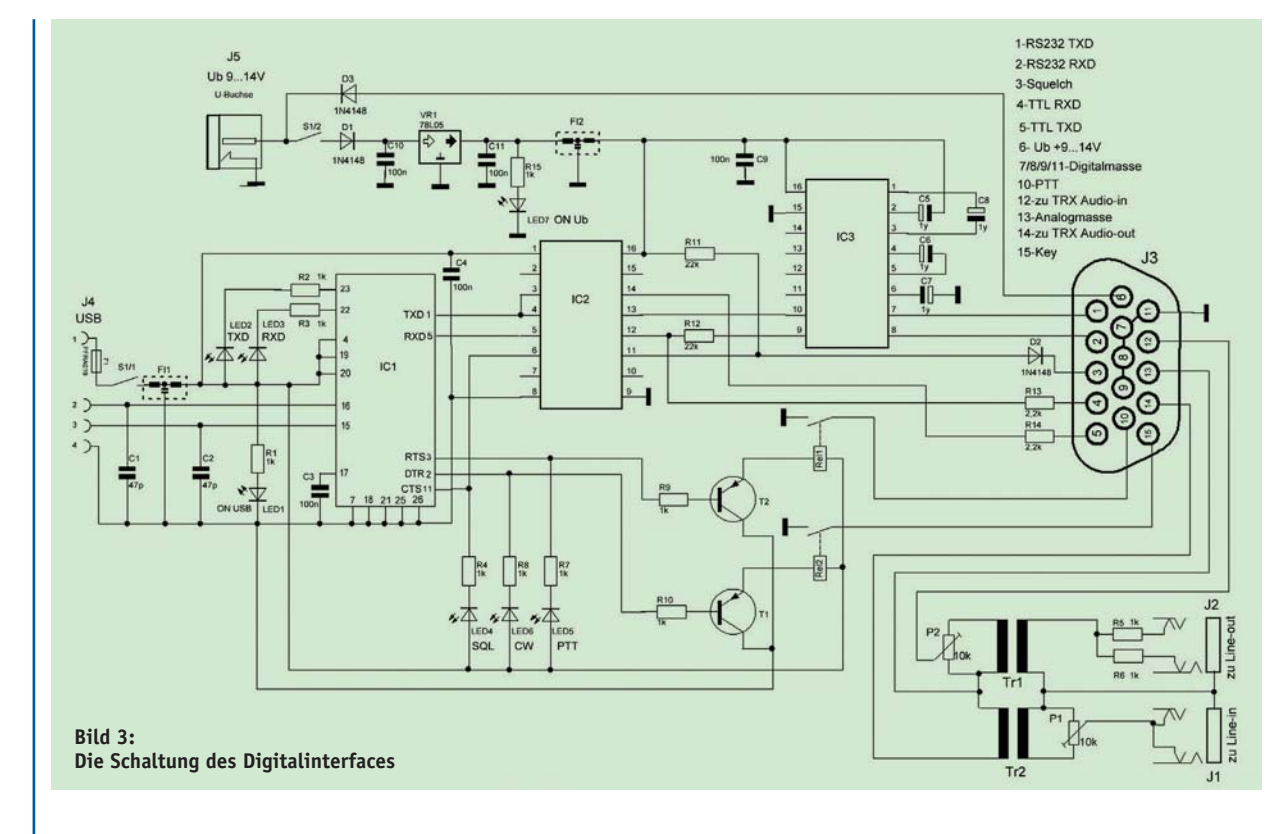

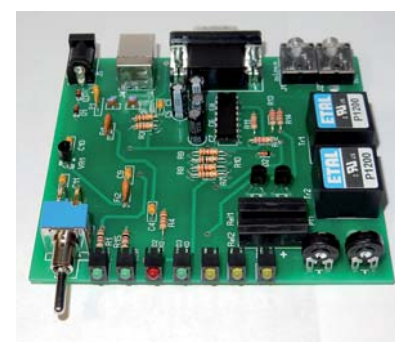

**Bild 4: Die bestückte Platine**

von RXD und TXD erforderlich. Dies erfolgt in IC 1 mit dem Programm MProg von FTDI, downloadbar unter [5]. Nach dem Start des Programms ist zunächst über "Creating new Programmtemplate" ein neues Template zu starten. Danach unter "Device" den FT-232R wählen. Im rechten Kasten ankreuzen: Invert TXD und Invert RXD. Alles andere nicht verändern! Danach über das Speicher-Symbol das Template abspeichern. Programm schließen und neustarten. Interface über USB anschließen. Zur Sicherheit kann über das Lupensymbol von MProg der verbaute FT-232RL erkannt werden. Es muss dann im unteren Feld erscheinen: Number of Programmed Device = 1. Danach das vorher abgespeicherte Template über "Open existing Programm Templates" öffnen. Darauf folgend das Programmier-Icon (Blitz) von MProg drücken. Der FT-232RL wird invers programmiert. Programm schließen, fertig. Danach Interface ausschalten und wieder einschalten. Die virtuelle COM-Schnittstelle im Gerätemanager wurde automatisch verändert und sollte wie o.g. wieder auf 1 bis 4 gesetzt werden. Abschließend ist noch eine Zinnbrücke zwischen Pin 4 und 5 im sechspoligen DIN-Stecker zur Cat-Schnittstelle dieser Transceiver notwendig. RXD und TXD werden an Pin 2 und 3, die Masse wird an Pin 1 angeschlossen. Mit der Brücke wird der Handshake der Signale RTS und CTS vorgegaukelt, die ja für PTT und Squelch verwendet wurden.

#### **Der Treiber**

Der zum Betrieb der Baugruppe notwendige Treiber ist auf der FTDI-Webseite [3] verfügbar. Unter dem Pfad Drivers – VCP Drivers – Operating System – Driver Version sind Treiber für Windows, Linux und Mac verfügbar. Der aktuelle Windows-Treiber hat die Nummer 2.12.28. Nach dem Download ist bei der Installation folgendes zu beachten: Beim ersten Anschließen der Baugruppe an den USB-

Port des PCs erkennt der Gerätemanager von Windows ein neues USB-Gerät und verlangt nach dem Treiber. Diesen findet er in der entsprechenden, vorher gewählten Datei. Es folgt der übliche Installationsvorgang. Das neue USB-Gerät hat den Namen "USB-to-Seriel Bridge" oder "USB-Seriell Port", je nach Betriebssystem-Version. Die Windows-Warnung, dass der Windows Logo Test nicht bestanden wurde, kann man getrost ignorieren. Er bedeutet lediglich, dass keine Prüfung der Kompatibilität mit Windows erfolgte. Die neue virtuelle COM-Schnittstelle trägt der Windows-Gerätemanager im Verzeichnis der Anschlüsse ein. Ihr wird dabei eine freie COM-Anschlussnummer zugeteilt. Falls diese höher als 4 ist, empfehle ich, sie zu verändern, weil viele Programme nur mit COM 1 bis 4 arbeiten können. Dazu klickt man bei Windows 10 mit der rechten Maustaste auf das Windows-Symbol links unten am Bildschirm, dann mit der linken Maustaste auf "Geräte-Manager". Mit Klick auf "Anschlüsse COM und LPT" gelangt man zur virtuellen Treibernummer. Mit Doppelklick erscheint das Eigenschaften-Fenster. Nach Klick auf Anschlusseinstellungen und danach auf "Erweitert" erscheint oben die Com-Anschlussnummer, die durch Öffnen des Sub-Menüs geändert werden kann. Abschließend trägt ein Klick auf Ok die neue Nummer im Gerätemanager ein.

#### **Zum Nachbau**

Für am Nachbau interessierte Leser kann ich folgende Hilfestellungen anbieten.

- über E-Mail [6] abrufbares zusätzliches Infoblatt mit Lieferadressen, Stückliste, Bohrmaßen der Front- und Rückseite
- Bei Erreichen einer genügenden Anzahl von Interessenten löse ich eine Platinenbestellung aus, Kosten im Beiblatt, Anfrage über [6]
- öffentlicher Warenkorb bei Reichelt-Elektronik, der von Jedermann abgerufen werden kann und über den alle Bauteile außer den Übertragern und dem Gehäuse bestellt werden können [7]. Die Übertrager P1200 sind bei Box 73 und das Gehäuse ist bei Conrad erhältlich, Bestellnummer: 534435
- Zeichnungen für Kabelsätze für alle gängigen Transceiver unter [8]

Der Aufbau erfolgt auf einer doppelseitigen, durchkontaktierten Leiterplatte, s. **Bild 4**. Die Montage der beiden SMDs IC 1 und 2 erfolgt auf der Platinenunterseite. Mit etwas SMD-Lötgeschick, einem spitzen Lötkolben und ruhiger Hand lässt sich dies bewerkstelligen. Danach werden alle Bauteile, beginnend mit den niedrigen Widerständen, auf der Oberseite bestückt.

Ein erster Test der Digitalseite kann mit einem Terminalprogramm erfolgen. Der Test der Cat-Signale TXD und RXD erfolgt durch eine provisorische Brücke zwischen Pin 1 und 2 (RS-232) oder Pin 4 und 5 (TTL).

Mit dem Terminalprogramm wird eine Schleife ausgesendet, die über das Empfangsfenster wieder eingehen muss. Die Signale RTS und DTR lassen sich durch Setzen der entsprechenden Häkchen testen. Dabei müssen die zugeordneten LEDs leuchten.

Das Squelch-Signal kann durch eine Brücke von Pin 3 zu Masse getestet werden. Zum Test der Audioübertragung kann man ein NF-Signal auf J1 geben, das sich über J2 oszilloskopieren lässt. Dabei auch eine provisorische Brücke zwischen Pin 12 und 14 der Sub-D-Buchse legen und die Einstellregler auf Mittelstellung bringen. Im Normalfall und ohne Bestückungsfehler oder Lötbrücken sollte das Interface aber auf Anhieb laufen. Bei der ersten Inbetriebnahme kann lediglich die Stromaufnahme geprüft werden (ca. 50 mA). Der Abgleich beschränkt sich auf die NF-Pegel, wie oben erwähnt. Sämtliche Statussignale sind über die LEDs verfolgbar. Beim Einschalten kommt es, wenn der Transceiver vorher in Betrieb genommen wurde, zu einigen kurzen Impulsen, wobei der Transceiver kurz auf Senden gesetzt wird. Dies bedeutet keine Funktionseinschränkung. Dieses Interface funktioniert bei mir und bei befreundeten OMs schon einige Zeit störungsfrei. Verschiedene Software-Varianten wurden getestet. Bei allen ist das Prinzip der Steuerung über eine (virtuelle) COM-Schnittstelle vorhanden. Diese muss allerdings teilbar (shared) sein, um die Handshake-Signale separat zu den Cat-Signalen be-**CQDL** nutzen zu können.

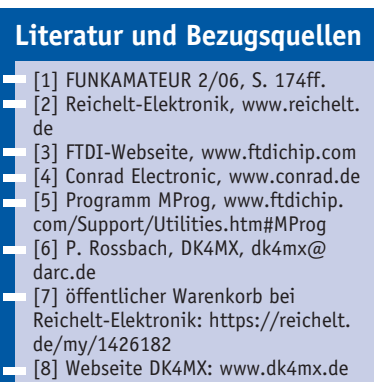

**Bild 5: Belegung der** 

**15-poligen Sub-D-Anschlussbuchse. 1-RS232 TXD: Cat für Trx mit RS232-Schnittstelle 2-RS232 RXD: Cat für Trx mit RS232-Schnittstelle 3-Squelch: Geschaltet gegen Masse 4-TTL RXD: Cat für Trx mit TTL-Schnittstelle 5-TTL TXD: Cat für Trx mit TTL-Schnittstelle 6-UB +13,5 V: Stromversorgung aus Trx (falls möglich) 7/8/9/11-Digitalmasse: Masse für Cat/PTT/CW/ Squelch 10-PTT: Geschaltet gegen Masse 12-zu Trx Audio-in: Auto zum Transceiver 13-Analogmasse: Masse für Audiosignale 14-zu Trx Audio-out: Audio vom Transceiver 15-Key: Geschaltet gegen Masse**

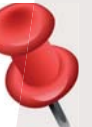

# **Ihre Korrekturfahne!**

Sehr geehrte Autorin, sehr geehrter Autor!

Anbei senden wir Ihnen unseren redaktionellen Entwurf/Korrekturfahne für Ihren Artikel mit der Bitte um Prüfung. Bitte prüfen Sie Text, aber auch alle<br>dass im "Eifer des redaktionellen Gefechts" Bilder versehentlich vertauscht<br>unsere Zeichnerin diese karnebt umsereicht haben prüfen Sie bitte, o Bilder, Bildunterschriften und Tabellen, sofern vorhanden. Es kann vorkommen, dass im "Eifer des redaktionellen Gefechts" Bilder versehentlich vertauscht wurden. Sollten Sie uns Handskizzen einen, sorern vorhanden. Es kann vorkomn<br>unsere Zeichnerin diese korrekt umgesetzt haben prüfen Sie bitte, ob<br>Die vorliegende Vondig

Die vorliegende Version muss nicht zwangsweise die Endversion sein – gern nehmen<br>Die Anderungswünsche in Ihrem Sinne entgegen. Teilen Sie uns die – gern nehmen<br>Utorisierung der vorli: Falls nicht, gehen wie. Teilen Sie uns wir Änderungswünsche in Ihrem Sinne entgegen. Teilen Sie <u>Endversion sein</u> – gern nehmen<br>29. Juni – mit. Falls nicht, gehen wir von Ihrer Sie uns diese bitte bis zum<br>Autorisierung der vorliegenden Form aus Autorisierung der vorliegenden Form aus.<br>Autorisierung der vorliegenden Form aus.<br>Autorisierung der vorliegenden Form aus. Autorisierung der vorliegenden Form aus.<br>Im Falle von Textänderungen bitten wir um präzise sowie umgehend verständ-<br>Im Falle von Textänderungen bitten wir um präzise sowie umgehend verständ-**29. Juni**

liche Anweisungen, welche Textstelle wie zu ändern ist. Bitte vermeiden Sie lange Abhandlungen und inhaltliche Erklärungen von Korrekturanweisungen, diese erhöhen den Korrekturaufwand unnötig! Eine direkte Information in der Form "Seite X, Spalte Y, Stelle Z ändern von ... in ..." genügt! So haben wir die Mög-

lichkeit, Ihre Wünsche schnell und vor allem fehlerfrei umzusetzen.

Bitte beachten Sie, dass Sie sich mit Einsenden des Manuskriptes mit redak-<br>haben Sie damit auch unsere "Allgemeinen Autorenhinweise" unter hitps://www.<br>darc.de/nachrichten/amateurfunkmagazin-cq-dl/#c9918 akzeptiert. tioneller Bearbeitung an Text *und* Bild einverstanden erklärt haben. Weiterhin haben Sie damit auch unsere "Allgemeinen Autorenhinweise" unter Autorenhinden Chachrichten/amateurfunkmagazin-cq-dl/#c9918 akzeptiert.<br>Sollte ein Artikel nicht in Ihrem et allgemeinen Autorenhinweise" unter https://www.<br>We Sollte ein Artikel nicht in Ihrem Sinne umgesetzt worden sein, kommen Sie bitte

auf uns zu, wir finden eine Lösung! Bitte haben Sie aber auch Verständnis dafür, dass die Redaktion mit ihrem Lektoratsprozess den "ersten Testleser" darstellt. Sollten wir Redundanz oder Umstimmigkeiten entdecken, ist es unsere Aufgabe dem Leser gegenüber, Sie bei der Artikel-Gestaltung zu unterstützen.

Wichtig: U<sub>m mögliche kostenpflichtige Urheberrechtsansprüche Dritter gegen</sub> uns als Redaktion und/oder Sie als Autor zu **vermeiden**, müssen wir Sie - sofern noch nicht geschehen - darum bitten uns aufzuzeigen, dass das verwendete<br>Erlaubnis (Nachweis!) zur honorarfreien Verwendung in Ihrem Beitrag vorlieg<br>entsprechende(n) Bild(er) nicht veröffentlicht ward auf Rann das/die<br>ents Bildmaterial entweder von Ihnen persönlich erstellt wurde oder Ihnen die Erlaubnis (Nachweis!) zur honorarfreien Verwendung in Ihrem Beitrag vorliegt. Können Sie uns für ein Bild keinen solchen Nachweis verwenderen die entsprechende(n) Bild(er) nicht veröffentlicht werden!<br>Entsprechende(n) Bild(er) nicht veröffentlicht werden!<br>Entergy vorlie entsprechende(n) Bild(er) nic **!**

Wir freuen uns auf Ihre Rückmeldung! Ihre Redaktion **CODL**